# Quick Start Guide  $StarDrop 7.4$  A complete platform for small molecule

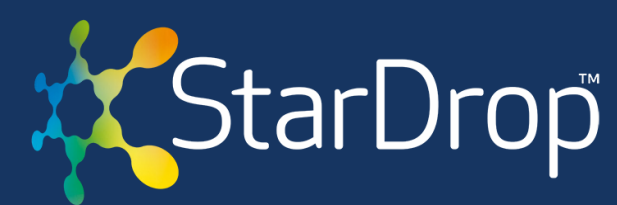

design, optimisation and data analysis

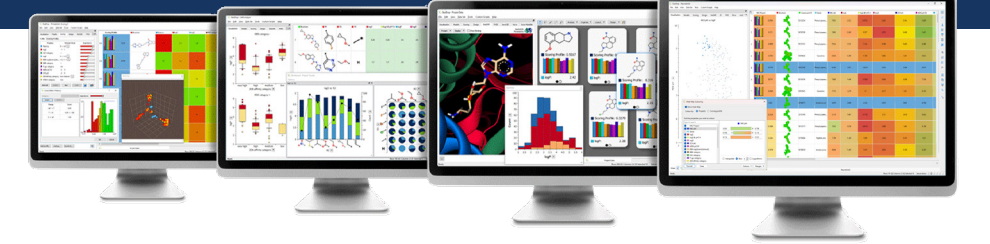

Welcome to StarDrop 7.4. This latest release contains several new features – many of which have come from the valuable feedback and requests received from our user community.

**These updates further improve StarDrop's data visualisation capabilities, along with added functionality related to scripting and the Query Interface.** We've outlined the key features below but, for more detailed descriptions of the additional changes, please read the **[release notes](https://optibrium.com/stardrop-release-notes/)**.

### **Introducing StarDrop 7.4 Visualisation updates: heat maps, labels and pop-ups**

In StarDrop you can display heat maps for the properties contributing to an MPO score. For the 7.4 release we've extended this capability by adding a feature that lets you colour StarDrop data sets based on any property values. This enables you to highlight interesting compounds and data and explore your data sets more efficiently.

**[Watch this short video](https://optibrium.com/videos/stardrop-hints-and-tips/stardrop_7-4/)** to learn more about heat maps or [contact us](mailto:stardrop-support%40optibrium.com?subject=).

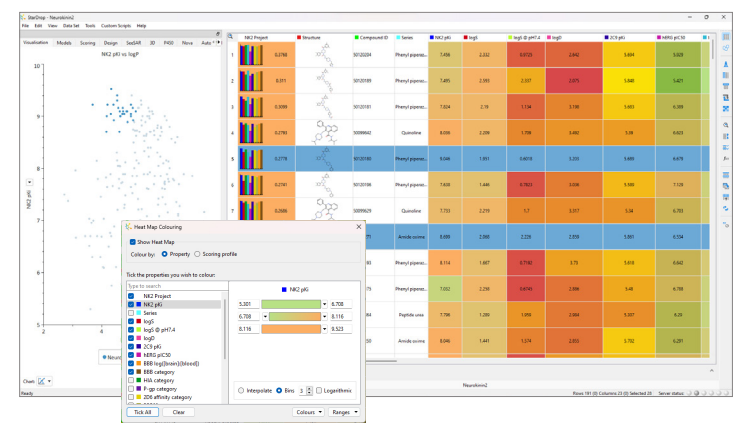

Also new, is an improved way to highlight selected

compounds or data in a chart. Instead of colouring the selected points, unselected points are faded in a chart, making it easier to see those that have been selected and any colour formatting.

The latest update also offers you more flexibility to customise the properties and information displayed in chart pop-ups when hovering over a data point. Whilst the customisation of the properties on plot labels has long been a feature of StarDrop, the new release now also makes this possible on pop-ups, so you can more interactively explore your compounds and their properties in charts.

![](_page_0_Figure_13.jpeg)

![](_page_0_Picture_14.jpeg)

## Quick Start Guide StarDrop 7.4

![](_page_1_Picture_1.jpeg)

#### **Updates to scripting**

It's now easier to manipulate data sets directly from your Python scripts. This includes the ability to edit data set entries, refresh a data set from a script, and automate data set manipulations.

#### **Query Interface**

We've also added new functionality to the Query Interface including the ability to query on pre-defined SMARTS and TEXT values plus additional support for categorical data types.

For those new to StarDrop's [Query Interface](https://optibrium.com/project/database-access/), it provides a seamless link to your in-house databases, enabling you to create, share and run queries through a user-friendly interface, returning the data directly to StarDrop for analysis, visualisation and design.

#### **We hope you enjoy this latest StarDrop release**

If you have any questions or need additional information about StarDrop 7.4 please access the StarDrop User Guide, from the Help menu in StarDrop, or contact us at [stardrop-support@optibrium.com](mailto:stardrop-support%40optibrium.com?subject=)

And if you're keen to see any additional features make it into the next release then please email us on the address above with your requests. We look forward to hearing from you!

![](_page_1_Picture_10.jpeg)